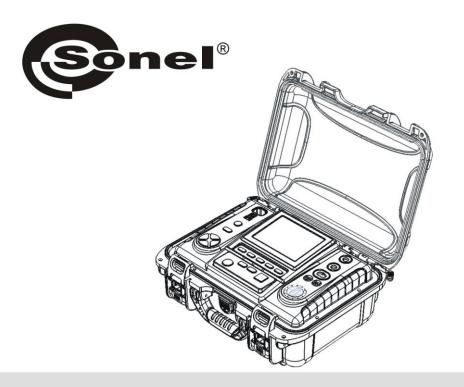

# **USER MANUAL**

# INSULATION RESISTANCE METERS

MIC-10k1 and MIC-5050

Digital meters MIC-10k1 and MIC-5050 are designed for measuring insulation resistance and continuity of protective conductors.

The most important features of MIC-10k1 and MIC-5050 include:

|   | Measurement of insulation resistance:                                                                                                    |
|---|----------------------------------------------------------------------------------------------------|
| P | test voltages: MIC-10k1: 250 V, 500 V, 1000 V, 2500 V, 5000 V and 10000 V or adjustable within the range of $50$ V10000 V, MIC-5050: 100 V, 250 V, 500 V, 1000 V, 2500 V and 5000 V or adjustable within the range of $50$ V5000 V, |
| 0 | measurement of insulation resistance up to 40 T $\!\Omega$ - MIC-10k1, 20 T $\!\Omega$ - MIC-5050,                                                                                                    |
| 0 | graph with resistance and voltage values or current as a time function with digital readout every $5\mathrm{sec.},$                                                                                                    |
| 8 | measurement with increasing voltage SV,                                                                                                    |
| B | measurement of dielectric discharge DD,                                                                                                    |
| 0 | indicating leakage currents,                                                                                                    |
| 0 | direct measurement of one or two absorption coefficients,                                                                                                    |
| 0 | automatic discharge of the capacitance of tested object after the insulation resistance measurement is completed,                                                                                                    |
| 0 | capacitance measurement of the tested object,                                                                                                    |
| 0 | cable lenght measurement,                                                                                                    |
| 0 | time constant (TC) measurement.                                                                                                    |
|   | Temperature measurement.                                                                                                    |
|   | Other:                                                                                                    |
| 0 | automatic selection of measuring range,                                                                                                    |
| 0 | memory of measurement results with the option for data transfer to a PC via Bluetooth or USB,                                                                                                    |
| 0 | large, readable display with backlight option,                                                                                                    |
| 0 | monitoring of the battery charge status,                                                                                                    |
| 0 | AUTO-OFF function,                                                                                                    |
| 0 | ergonomic operation,                                                                                                    |
| 0 | option for performing measurements du-                                                                                                    |

# **MIC-10K1**

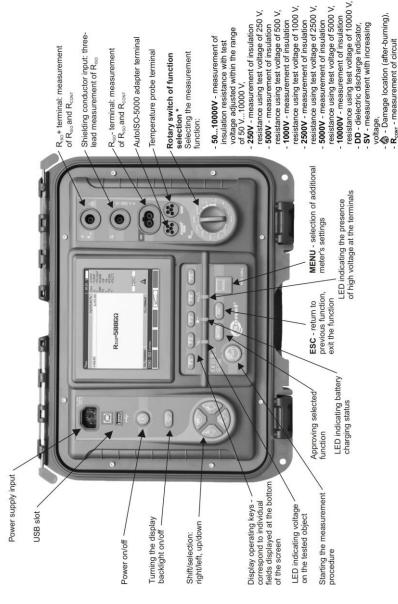

<sup>\*</sup> For MIC-5050 the following voltages are available for individual switch positions: 50...5000V, 100V, 250V, 500V, 1000V, 250V, 500V.

MEM - viewing memory data.

continuity

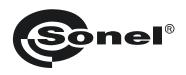

# **USER MANUAL**

# INSULATION RESISTANCE METERS MIC-10k1 and MIC-5050

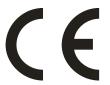

SONEL S.A. Wokulskiego 11 58-100 Świdnica, Poland

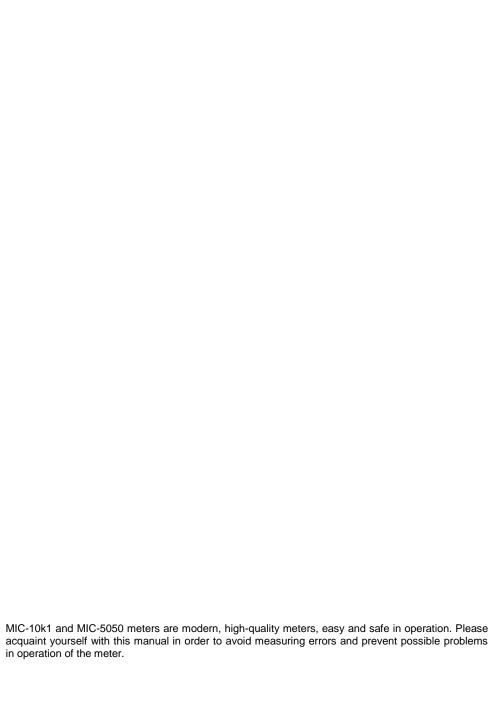

# **CONTENTS**

| 1 Safe  | ty                                                                          | 5                  |
|---------|-----------------------------------------------------------------------------|--------------------|
| 2 Men   | u                                                                           | 6                  |
| 2.1 W   | fireless transmission                                                       | 6                  |
|         | easurement Settings                                                         |                    |
| 2.2.1   | Mains frequency                                                             |                    |
| 2.2.2   | Times t1, t2, t3 for calculating absorption coefficients                    |                    |
| 2.2.3   | Type of absorption coefficients                                             | 8                  |
| 2.2.4   | I <sub>ISO</sub> test current                                               | 8                  |
| 2.2.5   | Setting limit values                                                        | 9                  |
| 2.2.6   | Temperature unit                                                            |                    |
| 2.2.7   | Auto-incrementing of the memory cell number                                 | 10                 |
| 2.2.8   | Filter                                                                      |                    |
| 2.2.9   | Chart type selection                                                        |                    |
| -       | eter Settings                                                               |                    |
| 2.3.1   | LCD contrast                                                                | 17                 |
| 2.3.7   | Automatic shut-off (Auto-OFF)                                               | 12<br>12           |
| 2.3.3   | Date and time                                                               |                    |
| 2.3.4   | Factory (default) settings                                                  | 12<br>12           |
| 2.3.5   | Software update                                                             | 13<br>12           |
| 2.3.6   | Key sounds                                                                  | 13<br>1 <i>1</i> 1 |
| 2.3.7   |                                                                             | 14<br>1 <i>1</i> 1 |
|         | anguage choice                                                              |                    |
| 2.4 Lo  | f                                                                           | 10                 |
| 2.5 III | formation about manufacturer                                                | 15                 |
| 3 Meas  | surements                                                                   | 15                 |
| 3.1 D   | iagnostics performed by the meter - limits                                  | 16                 |
|         | easurement of insulation resistance                                         |                    |
| 3.2.1   | Double-lead measurement                                                     |                    |
| 3.2.1   | Three-lead measurement                                                      |                    |
| 3.2.2   | Measurements with AutoISO-5000                                              |                    |
| 3.2.3   | Measurements with increasing voltage - SV                                   |                    |
| 3.2.4   | Dielectric Discharge Indicator - DD                                         |                    |
| 3.2.6   | Damage location (after-burning)                                             | 29<br>21           |
|         | DW-voltage measurement of resistance                                        | ວາ                 |
|         | Measurement of resistance of protective conductors and equipotential bondi  |                    |
| 3.3.1   | Measurement of resistance of protective conductors and equipotential bondii | ng with ±200       |
| 0.00    | mA current                                                                  |                    |
| 3.3.2   | Calibration of test leads                                                   |                    |
| 3.4 Te  | emperature Measurement                                                      | 36                 |
| 4 Mem   | ory of measurement results                                                  | 37                 |
| 4.1 Si  | tructure of the Memory                                                      | 37                 |
| 4.1.1   |                                                                             | 37                 |
|         | foring the measurement results in the memory                                |                    |
| 4.2.1   |                                                                             | 30                 |
|         | Extending the memory structure                                              | ⊿∩                 |
| 12 1/   | ewing memory data                                                           | 40<br>15           |
|         |                                                                             |                    |
| 4.4 D   | eleting memory data                                                         | 47                 |

| 5 E                                      | Data transmission                                                                                                    | 48                   |
|------------------------------------------|----------------------------------------------------------------------------------------------------|----------------------|
| 5.1                                      | 1 Set of accessories to connect the meter to a PC                                                                                                    | 48                   |
| 5.2                                      | 2 Data transmission through USB port                                                                                                    | 48                   |
|                                          | Connecting to Bluetooth mini-keyboard                                                                                                    |                      |
| 5                                        | 5.3.1 Manual connection                                                                                                    | 49                   |
| _                                        | 5.3.2 Automatic connection                                                                                                    |                      |
|                                          | 4 Data transmission using Bluetooth module                                                                                                    |                      |
| 5.5                                      | Read-out and change of PIN code for Bluetooth connections                                                                                                    | 52                   |
| 6 F                                      | Power supply of the meter                                                                                                    | 53                   |
| 6.1                                      | 1 Monitoring the power supply voltage                                                                                                    | 53                   |
| 6.2                                      |                                                                                                    | 53                   |
| 6.3                                      | 3 Charging rechargeable battery                                                                                                    | 53                   |
| 6.4                                      | 4 Power supply from mains                                                                                                    | 54                   |
| 6.5                                      | 5 General principles for using Li-Ion rechargeable batteries                                                                                                    | 54                   |
| 6.6                                      | 6 General principles for using gel (lead) rechargeable batteries                                                                                                    | 55                   |
| 7 (                                      | Cleaning and maintenance                                                                                                    | 55                   |
|                                          |                                                                                                    |                      |
| 8 S                                      | Storage                                                                                                    | 56                   |
|                                          | -                                                                                                    |                      |
| 9 E                                      | Storage  Dismantling and utilisation  Fechnical specifications                                                                                                    | 56                   |
| 9 E<br>10 T                              | Dismantling and utilisation                                                                                                    | 56<br>56             |
| 9 E                                      | Dismantling and utilisation  Fechnical specifications                                                                                                    | <b>56</b> 5656       |
| 9 E                                      | Dismantling and utilisation  Fechnical specifications                                                                                                    | <b>56</b> 5656       |
| 9 E<br>10 T<br>10.                       | Dismantling and utilisation  Fechnical specifications                                                                                                    | <b>56</b> 5659       |
| 9 E<br>10 T<br>10.<br>10.                | Dismantling and utilisation                                                                                                    | 56<br>56<br>59<br>59 |
| 9 E<br>10 T<br>10.<br>10.<br>11.<br>11 E | Dismantling and utilisation  Technical specifications  1.1 Basic data  1.2 Additional data  1.3 Additional uncertainties according to EN 61557-2 (R <sub>ISO</sub> )  1.4 Additional uncertainties according to EN 61557-4 (R <sub>CONT</sub> ) | 565656595960         |
| 9                                        | Dismantling and utilisation  Fechnical specifications  1.1 Basic data  1.2 Additional data  10.2.1 Additional uncertainties according to EN 61557-2 (R <sub>ISO</sub> )                                                                         | 565656595960         |

# 1 Safety

MIC-10k1 and MIC-5050 meters are designed for performing check tests of protection against electric shock in mains systems. The meters are used for making measurements and providing results to determine safety of electrical installations. Therefore, in order to provide conditions for correct operation and accuracy of obtained results, the following recommendations must be observed:

- Before you proceed to operate the meter, acquaint yourself thoroughly with the present manual and observe the safety regulations and specifications provided by the producer.
- Any application that differs from those specified in the present manual may result in a damage to the device and constitute a source of danger for the user.
- MIC-10k1 and MIC-5050 meters must be operated only by appropriately qualified personnel with relevant certificates authorising the personnel to perform works on electric systems. Operating the meter by unauthorised personnel may result in damage to the device and constitute a source of danger for the user.
- During measurements of insulation resistance, dangerous voltage up to 10 kV (MIC-10k1) or 5 kV (MIC-5050) occurs at the ends of test leads of the meter.
- Before the measurement of insulation resistance you must be sure that tested object is disconnected from the power supply.
- During the measurement of insulation resistance do not disconnect test leads from the tested object before the measurement is completed (see par. 0); otherwise the capacitance of the object will not be discharged, creating the risk of electric shock.
- Using this manual does not exclude the need to comply with occupational health and safety regulations and with other relevant fire regulations required during the performance of a particular type of work. Before starting the work with the device in special environments, e.g. potentially fire-risk/explosive environment, it is necessary to consult it with the person responsible for health and safety.
- It is unacceptable to operate:
  - ⇒ a damaged meter which is completely or partially out of order.
  - ⇒ a meter with damaged insulation,
  - ⇒ a meter stored for an excessive period of time in disadvantageous conditions (e.g. excessive humidity). If the meter has been transferred from a cool to a warm environment with a high level of relative humidity, do not start measurements until the meter is warmed up to the ambient temperature (approximately 30 minutes).
- Remember that BAT! message appearing on the display indicates insufficient voltage of power supply and the need to recharge the batteries.
- Before measurement, choose a correct measurement function and make sure that test leads are connected to respective measuring terminals.
- Do not power the meter from sources other than those listed in this manual.
- R<sub>iso</sub> meter inputs are electronically protected against overloads (caused by e.g. connecting the meter to a live circuit) up to 825 V for 60 seconds.
- Repairs may be performed only by an authorised service point.

#### ATTENTION!

11 kV DC crocodile clips and probes are designed to work only on objects without voltage.

#### Note:

Due to continuous development of the meter's software, the actual appearance of the display, in case of some of the functions, may slightly differ from the display presented in this operating manual.

#### ATTENTION!

To display the correct battery discharge status, it is necessary to completely discharge and then fully charge the battery, before starting the regular use of the meter.

#### Note:

An attempt to install drivers in 64-bit Windows 8 may result in displaying "Installation failed" message.

Cause: Windows 8 by default blocks drivers without a digital signature.

Solution: Disable the driver signature enforcement in Windows.

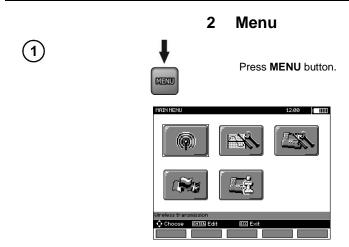

The main menu contains the following items:

- Wireless transmission
- Measurement Settings
- Meter Settings
- Language selection
- Information about manufacturer

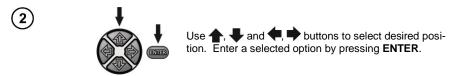

# 2.1 Wireless transmission

See sections 5.3 to 5.5.

# 2.2 Measurement Settings

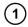

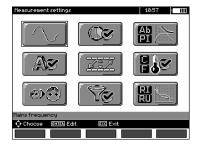

The option of Measurement settings consists of:

- Mains frequency
- Times t1, t2, t3 for calculating absorption coefficients
- · Absorption coefficients Ab1, Ab2 or DAR PI
- I<sub>ISO</sub> test current
- Setting limit values
- Temperature unit
- · Cell autoincrementing
- Filter restricting R<sub>ISO</sub> display
- Chart type selection

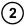

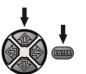

Use  $\spadesuit$ ,  $\clubsuit$  and  $\spadesuit$ ,  $\Longrightarrow$  buttons to select desired position. Enter a selected option by pressing **ENTER**.

# 2.2.1 Mains frequency

Only the measurement with a properly selected mains frequency will ensure optimum filtration of interferences. The meter is designed for filtration of interferences generated by 50 Hz and 60 Hz networks.

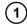

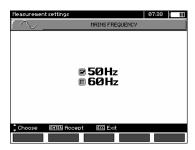

(2)

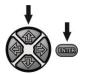

Use ♠, ♣ to select the mains frequency. Confirm your choice by pressing **ENTER** button.

# 2.2.2 Times t1, t2, t3 for calculating absorption coefficients

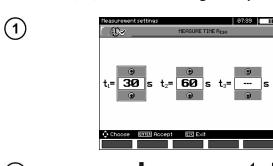

2

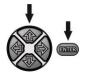

Use , buttons to scroll between times and press , buttons to set time values. Confirm your choice by pressing **ENTER** button. Selection range: (1 s...600 s), t2 (1 s ... 600 s, but >t1), t3 (1 s...600 s, but >t2).

# 2.2.3 Type of absorption coefficients

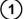

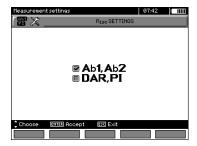

(2)

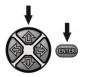

Use ♠, ♣ buttons to select the type of coefficients: Ab or DAR PI. Confirm your choice by pressing **ENTER** button.

#### 2.2.4 I<sub>ISO</sub> test current

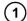

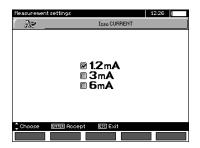

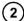

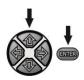

Use ♠, ♣ buttons to select the current value. Confirm your choice by pressing **ENTER** button.

# 2.2.5 Setting limit values

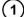

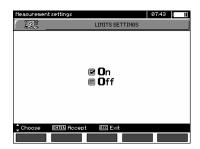

2

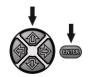

Use **\( \bigcap \)**, \( \bigcup \) buttons to switch on/off limit values. Confirm your choice by pressing **ENTER** button.

# 2.2.6 Temperature unit

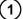

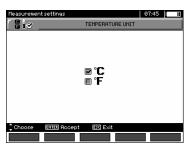

(2)

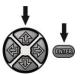

Use ♠, ♣ to select the temperature unit. Confirm your choice by pressing **ENTER** button.

# 2.2.7 Auto-incrementing of the memory cell number

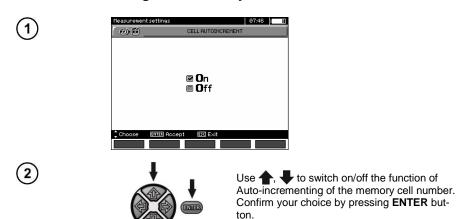

#### 2.2.8 Filter

The meter is equipped with an advanced digital filter for result stabilisation in difficult and unstable measurement conditions. The meter displays a filtered value of measurements for a specified time period, which may be 10 s, 30 s or 60 s.

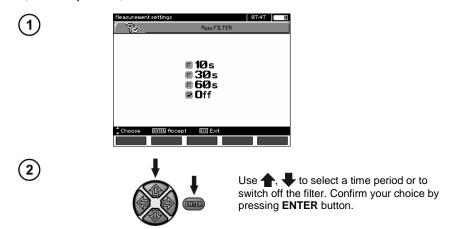

# 2.2.9 Chart type selection

To illustrate the measurement results on the chart, you may select current and resistance (R, I) or voltage and resistance (R, U).

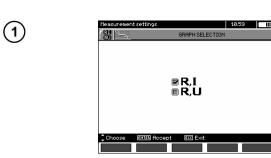

(2)

Use  $\uparrow$ , buttons to select the values to be displayed on the chart. Confirm your choice by pressing ENTER button.

#### 2.3 **Meter Settings**

The option of Meter Settings consists of:

- LCD contrast
- Automatic shut-off
- Date and time
- Factory (default) settings
- Program update
- **Button tones**
- Wireless communication

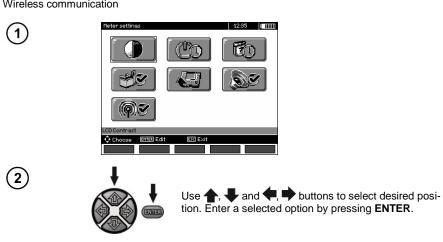

#### 2.3.1 LCD contrast

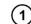

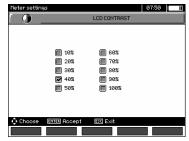

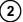

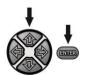

Select contrast value using  $\spadesuit$ ,  $\clubsuit$  and  $\spadesuit$ , buttons; confirm your choice by pressing ENTER.

# 2.3.2 Automatic shut-off (Auto-OFF)

The setting defines the shut-off time of idle meter.

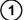

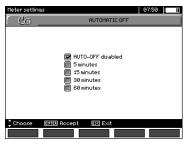

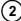

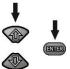

Use ♠, ♣ buttons to set Auto-OFF time; confirm your choice by pressing **ENTER**.

#### 2.3.3 Date and time

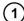

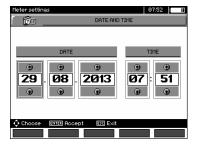

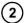

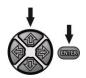

Use , buttons to select the value to be changed (day, month, year, hour, minute). Set a required value using , buttons. When required settings are made, press **ENTER**.

### 2.3.4 Factory (default) settings

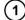

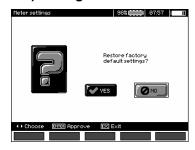

(2)

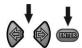

In order to introduce factory (default) settings, highlight YES using , buttons and press ENTER.

# 2.3.5 Software update

#### ATTENTION!

Before programming, charge the battery.

During programming the meter must not be switched off as well as the transmission cable must not be disconnected.

- Before updating the program, download necessary data to a preferred data carrier, because during the updating process all data will be lost.
- From the manufacturer's website (<u>www.sonel.pl</u>) download the meter programming software, unzip the file and install the program on your computer.
- 3. Run the program and follow the displayed instructions:
  - select Software update in MENU of the meter
  - connect the meter to your PC.
- 4. After displaying the following screen, click **Search** button,

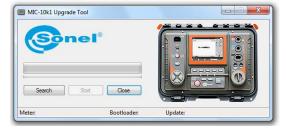

wait until the program finds the meter and click Start.

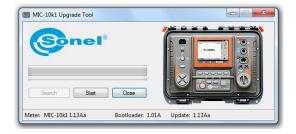

5. After completing the update, disconnect the meter from the computer and click Close button.

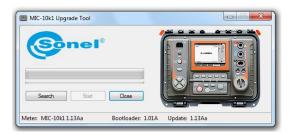

# 2.3.6 Key sounds

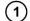

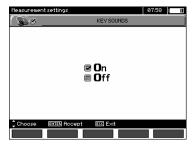

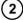

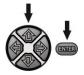

Use  $\spadesuit$ ,  $\clubsuit$  buttons to switch on/off key sounds. Confirm your choice by pressing **ENTER** button.

# 2.3.7 Wireless communication

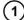

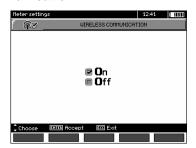

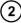

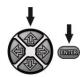

Use ♠, ♣ buttons to switch on/off wireless communication. Confirm your choice by pressing ENTER button.

# 2.4 Language choice

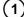

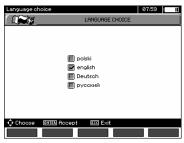

(2)

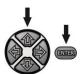

Use ♠, ♣ buttons to select desired language and press ENTER.

# 2.5 Information about manufacturer

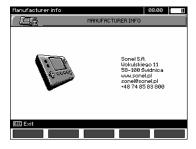

# 3 Measurements

# Notes:

The result of the latest measurement is remembered by the meter until the next measurement is started or the measuring function is changed by means of the rotary switch. The result of the latest measurement is displayed on the screen for 20 seconds. Then it may be recalled by pressing **ENTER**, also after the meter is turned off and turned back on again.

#### WARNING:

During a measurement, switching of the range switch is forbidden because it may damage the meter and pose a threat to the user.

# 3.1 Diagnostics performed by the meter - limits

The meter is able to assess whether the measurement result is within acceptable limits. The user may set a limit, i.e. maximum or minimum value, which should not be exceeded by the result. For measurements of insulation resistance, the set limit is the minimum value, whereas for measurements of continuity of protective conductors and equipotential bonding- it is the maximum value.

The limits are activated globally in the main menu (Section 2.1.5). When the function of setting limits is activated, the display, in its lower left corner, shows the symbols with the following meaning:

- : the result is correct, it is within the set limits.
- Et : the result is incorrect, it is outside the set limits,

The method for setting limits is described in the chapters describing the measurement data. In DD, SV functions and in after-burning - it is not possible to set limits.

# 3.2 Measurement of insulation resistance

#### WARNING:

The tested object must not be live.

#### Note:

During measurement, especially of high resistances, make sure that test leads do not touch each other and probes (crocodile clips), because such a contact may cause the flow of surface currents resulting in additional error in measurement results.

Inverter output current is limited at 1,2 mA, 3 mA or 6 mA level. Activation of the current limit is indicated by a continuous beep. The measurement result is correct, but on the test terminals the test voltage is lower than voltage selected before the measurement. The current limitation occurs in the first phase of the measurement due to charging the capacity of the tested object.

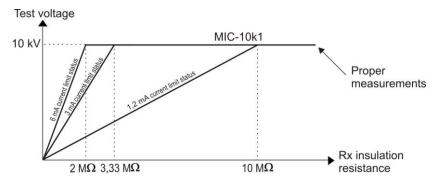

MIC-10k1 - The actual test voltage as a function of the measured insulation resistance R<sub>x</sub> (for maximum rated voltage)

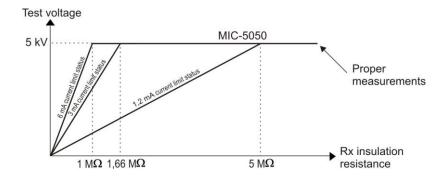

MIC-5050 - The actual test voltage as a function of the measured insulation resistance R<sub>X</sub> (for maximum rated voltage)

#### **Double-lead measurement** 3.2.1

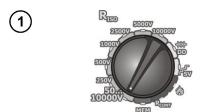

Set the rotary switch of function selection at one of R<sub>ISO</sub> positions, selecting simultaneously measuring voltage (for MIC-10k1 at **50...10000V** voltage is adjusted as follows: 50 V...1 kV in 10V steps, 1 kV...10 kV in 25V steps; for MIC-5050 at 50...5000V voltage is adjusted as follows: 50 V...1 kV in 10V steps, 1 kV...5 kV in 25V steps). The meter is in the mode of measuring interference voltage of the tested object U<sub>N</sub>.

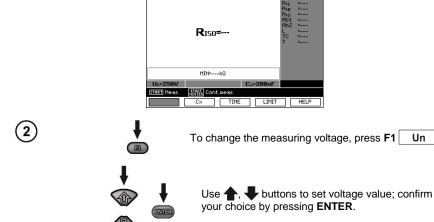

Un

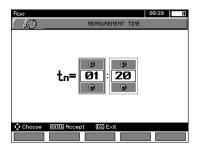

(4)

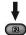

To set the capacity of the tested object [nF/km] press F2 Cx .

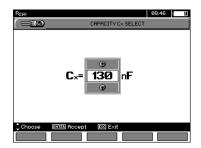

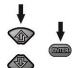

Use  $\uparrow$ ,  $\downarrow$  buttons to set capacity value; confirm your choice by pressing **ENTER**. The range of changes: from 10 nF to 990 nF. When setting --- (below 10 nF or above 990 nF) the function to calculate the length is switched off.

(5)

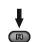

In order to set the limit (minimum resistance), press F4

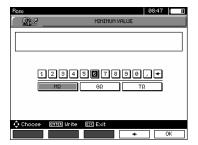

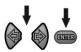

Use , and ENTER buttons to enter the resistance value.

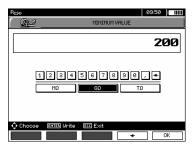

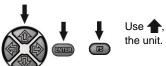

Use ♠, ♣, ♠, ♦ and ENTER buttons to select the unit. Confirm by pressing F5 OK.

For  $R_{ISO}$  the limit is the minimum value. The range of setting the limit value is as follows: from 1 k $\Omega$  to 40 T $\Omega$  for MIC-10k1 or to 20 T $\Omega$  for MIC-5050.

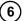

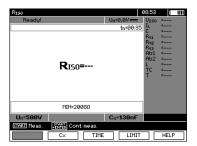

The meter is ready for measurement.

Value of interference voltage can be read on the display.

Connect test leads according to the drawing.

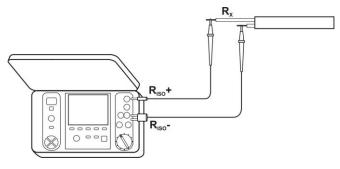

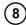

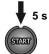

Press and hold the **START** button for **5 seconds**. After 5 seconds, the measurement **will be started** and continued until **the programmed time is reached** or **ESC** button pressed.

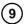

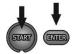

Quick start, without 5 seconds delay, can be done by pressing the **ENTER** button and holding down the **START** button. The measurement will be stopped when the programmed time is reached or the **ESC** button pressed.

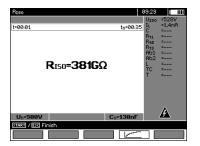

View of the screen during measurement.

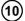

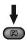

Press **F4** to display a chart of the measured resistance and current as a function of time.

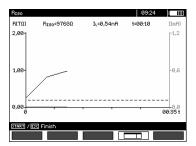

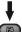

When the graph is displayed, press **F4** to return to the tabular view of the results.

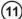

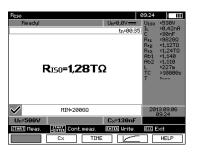

After the measurement is completed, read the result.

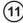

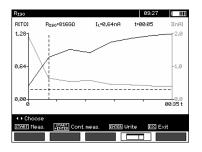

Result presented as a graph. Dashed horizontal line shows the value of set lim-

it. Use ←, → to move the cursor line (vertical dashed line) - the display will show data for the point the set R<sub>ISO</sub>, I<sub>L</sub> and time

#### Note:

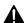

During measurements of insulation resistance, dangerous voltage up to 10 kV (MIC-10k1) or 5 kV (MIC-5050) occurs at the ends of test leads of the meter.

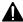

It is forbidden to disconnect test leads before the measurement is completed. Failure to obey the above instruction will lead to high voltage electric shock and make it impossible to discharge the tested object.

- Disabling t2 will also disable t3.
- Measuring time tn is independent of the t1, t2, t3 times set in MENU and overwrites them i.e. when tn < t3 then the measurement time will be equal to tn.
- Timer measuring the measurement time is started when U<sub>ISO</sub> voltage is stabilized.
- **LIMIT I** message means operation with limited inverter power. If this condition persists for 20 seconds, the measurement is interrupted.
- If any of the measured values of partial resistance is out of range, the value of the absorption coefficient is not displayed the display shows dashes.
- During the measurement yellow **HV** LED is lit.
- After completion of measurement, the capacitance of the object tested is discharged by shorting  $R_{ISO^+}$  and  $R_{ISO^+}$  terminals with resistance of 100 k $\Omega$  for MIC-5050 or 200 k $\Omega$  for MIC-10k1, simultaneously the voltage of the tested object is displayed.
- In case of power cables measure the insulation resistance between each conductor and other conductors shorted and grounded (figure below).

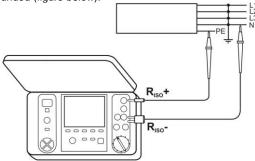

MIC-10k1, MIC-5050 - USER MANUAL

- The length of the cable is calculated on the basis of its capacity on [km] written in before the measurement.

# Additional information displayed by the meter

| A                     | Test voltage is present on terminals of the meter.                                                                                                    |
|-----------------------|----------------------------------------------------------------------------------------------------|
| NOISE!                | Interference voltage lower than 50 V DC or 500 V AC is present on the tested object. Measurement is possible but may be burdened with additional uncertainty. |
| U>50V + two-tone beep | The tested object is live. The measurement is blocked.                                                                                                    |
| LIMIT I               | Activation of current limit. The symbol displayed is accompanied by a continuous beep.                                                                        |
| HILE!                 | Leakage current too high (breakdown of insulation during the measurement.)                                                                                    |

#### 3.2.2 Three-lead measurement

In order to eliminate the influence of surface resistance in transformers, cables, etc. the three-lead measurement is used, but do not connect the current measuring test lead  $R_{\rm ISO}$ - to large ground conductors. For example:

 at the measurement of inter-winding resistance of a transformer, G socket of the meter should be connected to the transformer tank;

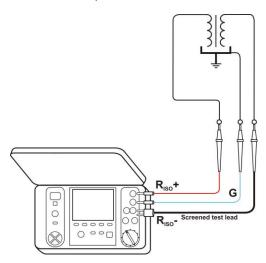

 when measuring the insulation resistance between one of the windings and the transformer's tank, connect G socket of the meter to the second winding:

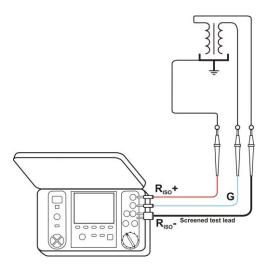

when measuring insulation resistance between one of the cable conductors and the cable jacket, the effect of surface resistances (important in difficult weather conditions) is eliminated by connecting a piece of metal foil insulating the tested conductor with G socket of the meter;

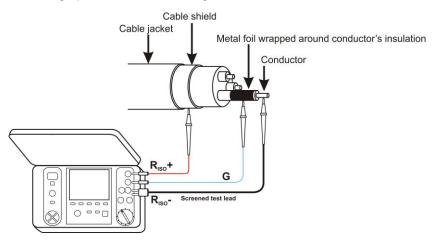

The same shall apply when measuring the resistance between two conductors of the cable, attaching to **G** terminal other conductors that do not take part in the measurement.

 at the measurement of insulation resistance of a high voltage circuit breaker, G socket of the meter should be connected to the terminals' insulators of the breaker;

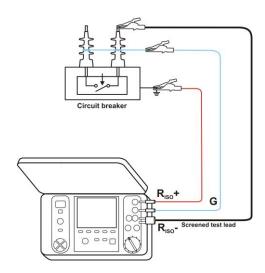

# 3.2.3 Measurements with AutoISO-5000

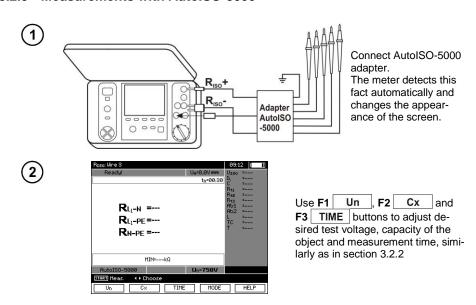

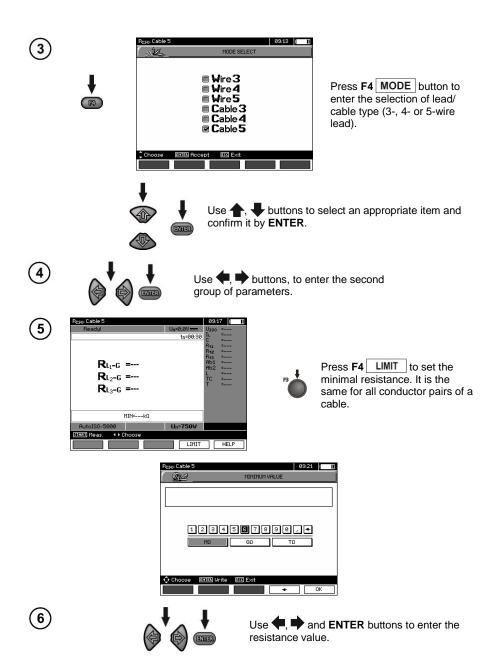

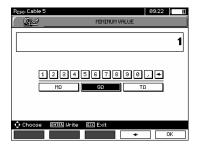

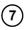

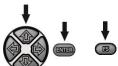

Use  $\P$ ,  $\P$ ,  $\P$  and ENTER buttons to select the unit. Confirm by pressing F5 OK.

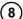

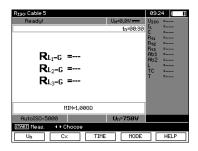

The meter is ready for measurement.

Value of interference voltage can be read on the display.

#### Measurement

(9)

Connect AutoISO-5000 adapter to the tested cable.

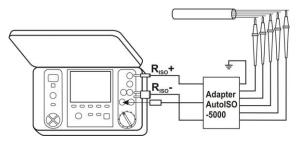

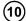

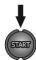

Press **START** to start measurement. First, checking of voltages on particular pairs of wires is performed.

If any of the voltages exceeds allowable voltage, symbol of this voltage is displayed with "!" (e.g.  $U_{\text{N-PE}}$ !), and the measurement is interrupted.

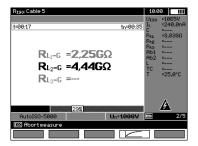

View of the screen during measurement.

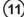

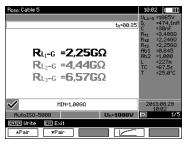

After the measurement is completed, read the results.

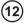

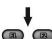

Use F1 ▲ Pair and F2 ▼ Pair buttons to change the group of displayed results.

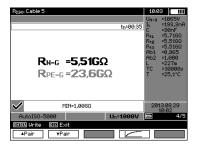

#### Note:

- Remarks and messages are the same as in 3.2.3.

# 3.2.4 Measurements with increasing voltage - SV

In this mode the meter performs a series of 5 measurements with increasing voltage; the voltage change depends on the set maximum voltage:

- 1 kV: 200 V, 400 V, 600 V, 800 V and 1000 V,
- 2.5 kV: 500 V, 1 kV, 1.5 kV, 2 kV and 2.5 kV,
- 5 kV: 1 kV, 2 kV, 3 kV, 4 kV and 5 kV,
- 10kV (for MIC-10k1): 2 kV, 4 kV, 6 kV, 8 kV, 10 kV.

The end result for each of the 5 measurements is saved which is signalled by a beep and an appropriate icon.

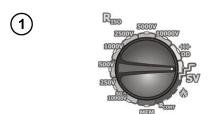

Set the rotary switch of function selection in the **SV** position. The meter is in the voltage measurement mode.

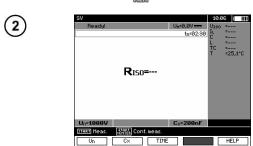

Use F1 Un , F2 Cx and F3 TIME buttons to adjust desired test voltage, capacity of the object and measurement time, similarly as in section 3.2.2

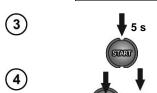

Press and hold the **START** button for **5 seconds**. After 5 seconds, the measurement **will be started** and continued until **the programmed time is reached** or **ESC** button pressed.

Quick start, without 5 seconds delay, can be done by pressing the **ENTER** button and holding down the **START** button. The measurement will be stopped when the programmed time is reached or the **ESC** button pressed.

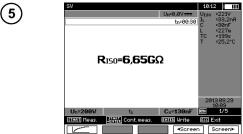

After the measurement is completed, read the result.

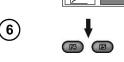

Use **F4** ◀Screen , **F5** Screen buttons to switch between consecutive measurements for a given sequence from 1 to 5.

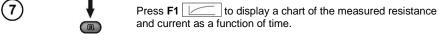

# Note:

- Other comments and displayed symbols are the same as for standard R<sub>ISO</sub> measurement.

- In this function, it is also possible to perform the measurement with AutoISO-5000 adapter. The display of results is similar to the measurement of R<sub>ISO</sub> with AutoISO-5000. The screen will show the fol-

lowing:

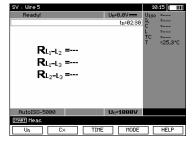

# 3.2.5 Dielectric Discharge Indicator - DD

In the dielectric discharge test the discharge current is measured after 60 seconds from the end of measurement (charging) of the insulation. The DD is a value characterising the insulation quality independent from the test voltage.

The measurement operates in the following way: first the insulation is charged with a current for a set period. If this voltage is not equal to the set voltage the object is not charged and the meter abandons the measurement procedure after 20 seconds. After the charging and polarisation is complete, the only current flowing through the insulation is the leakage current. Then the insulation is discharged and the total dielectric discharge current starts to flow through the insulation. Initially this current is the sum of the capacity discharge current, which fades quickly and the absorption current. The leakage current is negligible, because there is no test voltage.

After 1 minute from closing the circuit the current is measured. The DD value is calculated using the formula:

$$DD = \frac{I_{1\min}}{U_{pr} \cdot C}$$

where:

I<sub>1min</sub> – current measured 1 minute after closing the circuit [nA],

 $U_{pr}$  – test voltage [V],

C – capacitance [ $\mu$ F].

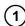

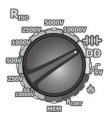

Set the rotary switch of function selection at **DD**. The meter is in the voltage measurement mode.

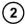

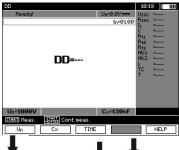

Use F1 Un F2 Cx and F3 TIME buttons to adjust desired test voltage, capacity of the object and measurement time (1 min ...60 min), similarly as in section 3.2.2

(3)

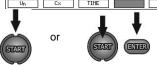

Start the measurement, similarly as in section 3.2.4.

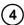

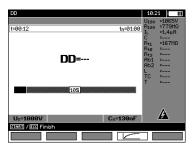

Both during and after the measurement, the user may switch between the display of the results and the graph by pressing **F4** .

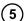

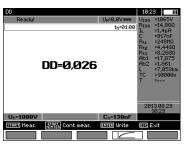

After the measurement is completed, read the result.

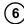

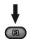

Press **F4** to display a chart of the measured resistance and current as a function of time.

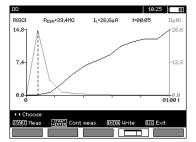

The cursor (i.e. dashed vertical line) may be moved by using , buttons. Measured values are displayed for the point where the cursor is currently positioned.

The measurement result indicates the status of the insulation, it may be compared with the following table:

| DD value | Insulation condition |
|----------|----------------------|
| >7       | Bad                  |
| 4-7      | Weak                 |
| 2-4      | Not the best         |
| <2       | OK                   |

#### Note:

- in an environment with strong interferences the measurement may be affected by additional uncertainty.
- In this function, it is also possible to perform the measurement with AutoISO-5000 adapter. The display of results is similar to the measurement of  $R_{\rm ISO}$  with AutoISO-5000. The screen will show the following:

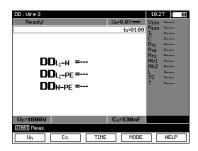

# 3.2.6 Damage location (after-burning)

The meter carries out the measurement as for  $R_{\rm ISO}$ , except that it is not interrupted at the breakdown. In case of a breakdown, the measurement is continued, and the damage may be located as indicated by breakdown sound.

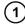

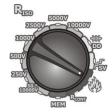

Set the rotary switch of function selection at The meter is in the voltage measurement mode.

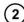

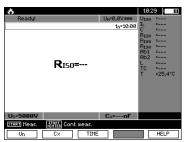

Use F1 Un , F2 Cx and F3 TIME buttons to adjust desired test voltage, capacity of the object and measurement time, similarly as in section 3.2.2

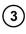

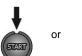

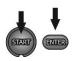

Start the measurement, similarly as in section 3.2.2.

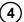

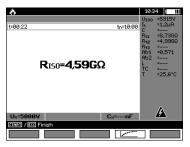

View of the screen during measurement. Both during and after the measurement, the user may switch between the display of the results and the graph by pressing **F4** 

(5)

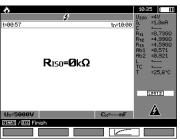

When the insulation breakdown occurs, the meter does not interrupt the measurement (as in other functions) and the display shows (at the top) the corresponding mnemonic.

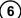

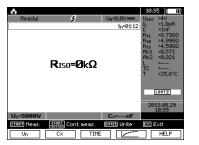

After the measurement is completed, read the result.
The display shown after the measurement with insulation breakdown.

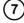

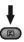

Press **F4** to display a chart of the measured resistance and current as a function of time.

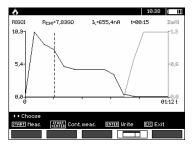

# 3.3 Low-voltage measurement of resistance

### Note:

Low-voltage measurement of resistance (R<sub>CONT</sub>) is supported only in meters with specific serial number prefixes. Details in the table below.

| Meter name | R <sub>CONT</sub><br>supported<br>Serial | R <sub>CONT</sub> not supported number prefix |
|------------|------------------------------------------|-----------------------------------------------|
| MIC-5050   | B3                                       | EO                                            |
| MIC-10k1   | B4                                       | EN                                            |

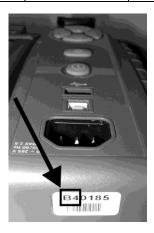

# 3.3.1 Measurement of resistance of protective conductors and equipotential bonding with ±200 mA current

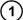

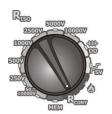

Set the rotary switch at the R<sub>CONT</sub> position.

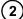

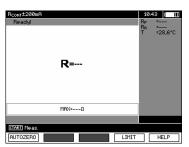

The meter is ready for measurement. Press **F4** LIMIT to set the maximum resistance.

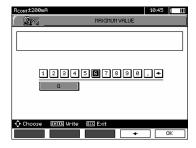

The setting limit reflects the function: from 0.01  $\Omega$  to 999  $\Omega$ . The value of the limit set in the same way as for R<sub>ISO</sub>.

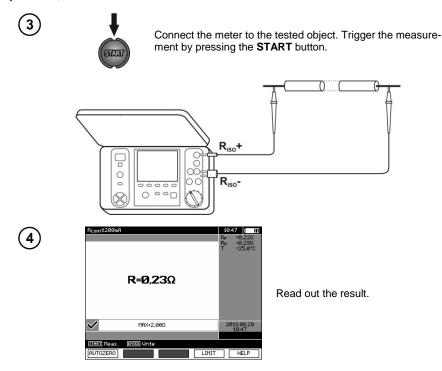

# Additional information displayed by the meter

| NOISE!                                                                                               | Interference voltage occurs on the tested object. The measurement is possible however it will be burdened with additional uncertainty that is specified in the technical data. |
|----------------------------------------------------------------------------------------------------|----------------------------------------------------------------------------------------------------|
| Voltage on object<br>U <sub>n</sub> >10 V + two-<br>tone, continuous<br>beep + and LED lit<br>in red | Interference voltage exceeds the allowable value, the measurement is blocked.                                                                                                  |

### 3.3.2 Calibration of test leads

In order to eliminate the impact of the resistance of test leads on measurement result, the compensation (autozeroing) of resistance may be performed.

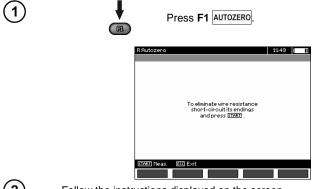

(2) Follow the instructions displayed on the screen.

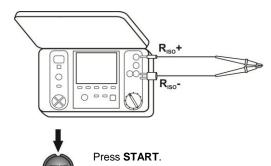

૭

4

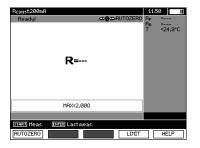

**AUTOZERO** message appears, confirming that the test leads' calibration has been performed, and the meter enters the measurement mode.

**AUTOZERO** message remains visible during measurements.

The compensation is active even after the meter is switched off and on again.

In order to remove the calibration made (return to default calibration), perform the above-mentioned activities with test leads open.

### 3.4 Temperature Measurement

Temperature Measurement commences after connecting the temperature probe and it is performed for each function. The display indicates the measurement by displaying the measured temperature. When the temperature is disconnected, the display shows "T=---". Values are refreshed every second.

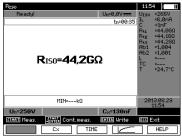

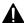

To ensure user safety, it is not allowed to mount ST-1 temperature probe on objects with voltage higher than 50 V to earth. It is advisable to ground the examined object before mounting the probe.

# 4 Memory of measurement results

### 4.1 Structure of the Memory

The memory for test results has a tree-like structure (see figure below). The user has the ability to record data for ten clients. Each client may create max. 999 objects, which may store up to three levels of sub-objects, 999 sub-objects for each level. Each subject, and sub-object may store up to 999 measurements.

The whole structure is limited by the size of memory. The memory allows for simultaneous recording of 10 full descriptions of customers, and a minimum of: measurement sets for 10000 measuring points and 10000 names of these points, 999 names for objects, 999 descriptions of sub-objects and remember the layout created for these objects. Additionally the memory has a space for the list of names (selection lists) extended up to 99 entries.

# 4.1.1 The appearance of main windows in the measurement recording mode

#### The main folder window

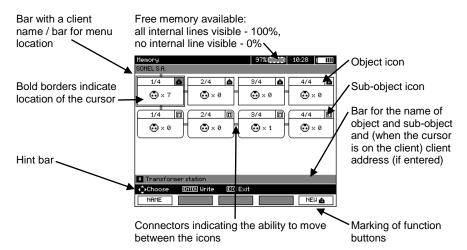

### Object without any sub-object

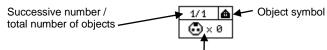

Symbol of the measuring point and the number of such points (for this object)

### An object containing at least one sub-object

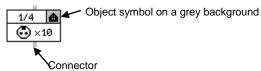

### Sub-object without further sub-objects

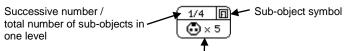

Symbol of the measuring point and the number of such points (for this sub-object)

### Sub-object containing more sub-objects

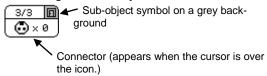

### Client edit window

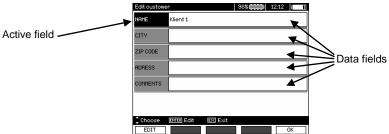

### Window for entering a name

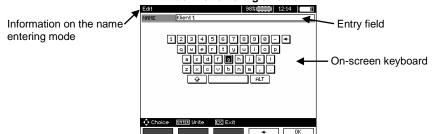

To obtain larger fonts set the cursor on **Shift** and press **ENTER**. To obtain special (Polish) fonts set the cursor on **ALT** and press **ENTER**.

### Window for entering the measurement result

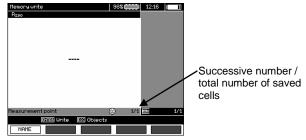

MIC-10k1, MIC-5050 - USER MANUAL

### Note:

- Results of measurements performed for all measuring functions can be stored in one memory cell.
- Only the results of the measurements started by pressing **START** key button can be stored in the memory (except autozeroing in low-voltage measurement of resistance).
- Complete set of results (main result and supplementary results) for a given measuring function, preset measurement settings, date and time of the measurement are stored in the memory.
- Cells unsaved are not available.
- It is recommended to delete the memory after reading the data or before performing a new series of measurements that may be stored into the same memory cells as the previous ones.
- A single cell may contain either a R<sub>ISO</sub> 2(3)p measurement result, a R<sub>ISO</sub> SV, or DD.
- After entering the measurement result, the ID number of the cell is automatically increased.

# 4.2 Storing the measurement results in the memory

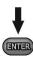

Press **ENTER** after finishing the measurement.

# 4.2.1 Entering the results without extending the memory structure

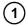

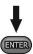

Press ENTER again.

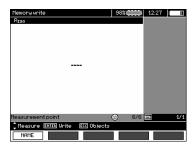

The cell is free for a given type of measurement.

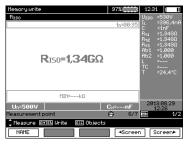

The cell is occupied for a given type of measurement.

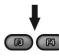

Use F4 ◀Screen, F5 Screen buttons to scroll the components of the result.

- (2) In order to select a measurement point (cell), use  $\spadesuit$ ,  $\clubsuit$ .
- or press **ENTER**, to save the result in the memory or **ESC**, to return to displaying the memory structure.
- If you try to store data in an occupied memory cell, the following warning message will appear:

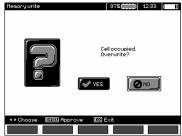

(5)

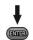

or

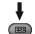

After selecting YES press ENTER to overwrite the result or ESC, to cancel.

### Note:

- Complete set of results (main result and supplementary results) for a given measuring function and preset measurement settings are stored in the memory.

### 4.2.2 Extending the memory structure

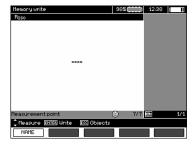

(1)

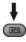

Press ESC to start creating the objects.

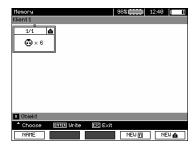

Press button to set the cursor on Client 1.

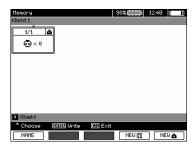

- 3 Use ←, → buttons to select other clients (1 10).
- (4) Press F1 EDIT to edit client data.

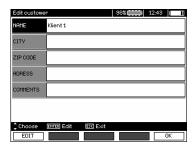

Use ♠, ♣ buttons to set the cursor on each item and press **ENTER** to start the editing.

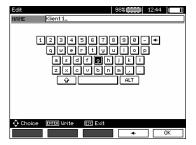

Use ♠, ➡ and ♠, ♣ buttons to select a character to be typed, and press ENTER to enter it.

Press **F4** to delete typed letters.

Press **F5** OK to confirm data and return to the screen of step 4.

(7) In this way, you may enter all client data.

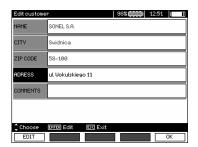

- 8 Press F5 OK to confirm data and return to the screen of step 1.
- Use ♥ button to set the cursor on the object icon. Press F1 NAME to start editing the object name.

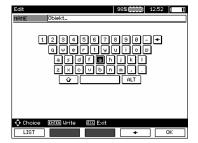

Enter the name of the object in the same way as for the customer data. You may use the list of proposed names that is available after pressing F1 LIST. First the list should be created.

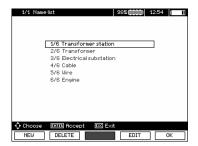

After pressing **F1 NEW** you may add further names to the list (up to 99 items), and pressing **F2 DELETE** deletes the items.

Press F5 OK to approve the name that appears on the screen.

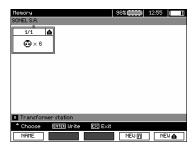

(12) Press ENTER, go to the measurement point.

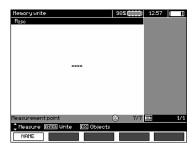

(13) Press F1 NAME to enter the editing of the measuring point name.

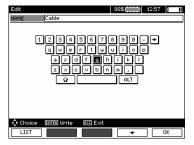

- (14) Enter the name of the measuring point in the same way as the object name.
- press ENTER, to save the measurement result.

After entering the memory, the user may extend its structure by adding new objects and sub-

objects as needed.

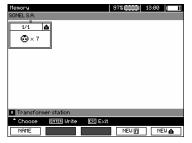

To add a new object, press F5 NEW .

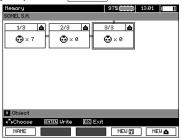

To add a new sub-object, set the cursor on the chosen object and press F4 NEW ...

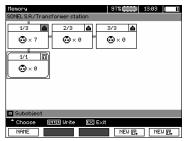

(3) Using F4 and F5 you may add new objects and sub-objects (up to 5 levels).

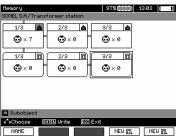

### Note:

- New objects (sub-objects in a level) are added on the right side of the object marked with the cursor (sub-object).
- The screen displays only sub-objects belonging to the object (sub-object) indicated by the cursor.
- Deleting objects and sub-objects is possible only in memory browse mode.
- The name of an object, sub-object or measurement is possible in memory browse mode or after entering entry into the memory after a measurement.

### 4.3 Viewing memory data

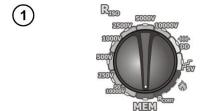

Set the rotary switch of function selection at **MEM** position.

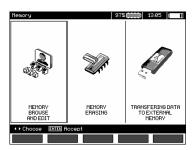

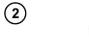

Use , buttons to select "MEMORY BROWSE AND EDIT".

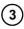

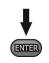

Press ENTER button.

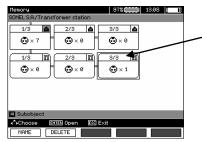

Last saved measurement in sub-object 3, Level 1

4

Use  $\P$ ,  $\P$  and  $\P$ ,  $\P$  buttons to move between objects and sub-objects using the existing connectors.

Press **F1** NAME to enter the option for editing the name of object (sub-object) and change it. Press **F2** DELETE to delete a chosen object (sub-object) with all its results.

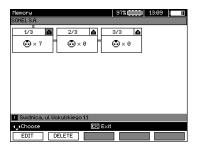

When the cursor is set on "Client", use , buttons to move to next clients.

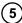

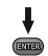

After selecting desired object (sub-object) press **ENTER**.

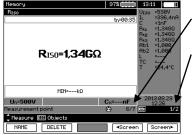

The number of measuring point / number of all measuring points.

The number of measurement type / number of all measurements types at that point.

**(6)** 

Use  $\P$ , buttons to change the measurement point.

Press **F1** NAME to enter the editing of the measuring point name and to change it.

Press **F4** <u>◀Screen</u> or **F5** <u>Screen</u> to display all individual types of results for a given point.

Press F2 DELETE to delete a chosen measurement or measuring point with all its results:

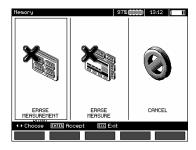

# 4.4 Deleting memory data

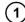

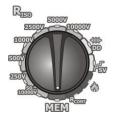

Set the rotary switch of function selection at **MEM** position.

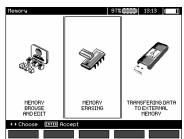

(2)

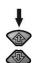

Use  $\spadesuit$ ,  $\clubsuit$  buttons to select "MEMORY ERASING".

(3)

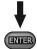

Press ENTER button.

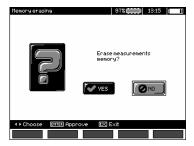

(4)

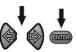

Use , buttons to select **YES** or **NO**. Press **ENTER** button.

### 5 Data transmission

### Note:

- Data transmission is not possible while charging the battery.

### 5.1 Set of accessories to connect the meter to a PC

In order to ensure the communication of the meter with a PC, a USB cable is required or Bluetooth module and appropriate software supplied with the meter.

The software may be used for many devices manufactured by SONEL S.A. which are equipped with the USB interface.

Detailed information is available from the manufacturer and distributors.

### 5.2 Data transmission through USB port

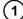

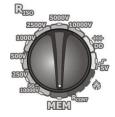

Set the rotary switch of function selection at **MEM** position.

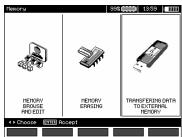

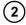

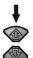

Use \_\_\_\_, \_\_\_ buttons to select "TRANSFERING DATA TO EXTERNAL MEMORY".

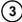

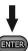

Press ENTER button.

- (4)
- Connect the meter with PC or a USB flash drive using USB cable.
- (5)

Start the programme.

# 5.3 Connecting to Bluetooth mini-keyboard.

### 5.3.1 Manual connection

In order to connect to Bluetooth keyboard (paired keyboard), go to MENU  $\rightarrow$  Wireless transmission  $\rightarrow$  Wireless transmission.

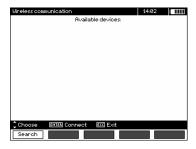

Turn the keyboard on and set it in pairing mode (special button on the keyboard - please refer to the manual of the keyboard). Select "F1 - Search" on the meter. The meter will search for available Bluetooth device, the operation time depends on the number of available devices within its range.

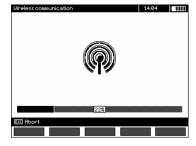

After completing the search process, the meter will display a list of available keyboards (other devices: phones, palmtops, computers, etc. are not shown).

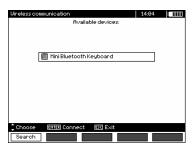

From the list of available devices, select one keyboard and press "ENTER -Connect" - the meter will display the progress bar, counting on 30 seconds. During this time use the keyboard to enter PIN code and confirm it by pressing "ENTER" key on the keyboard.

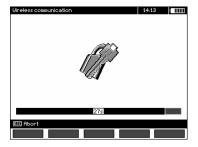

Note: The PIN code may be read or changed in MENU → Wireless transmission → Change PIN code.

The pairing operation may end in one of three following ways:

- Wireless connection enabled - pairing was successful, the keyboard has been saved in the memory and will not require re-entering the PIN, even if you change the PIN of the meter. Connection activity is indicated by symbol, displayed near the clock and it may be seen on the list of available devices\*. From this moment automatic connection is available.

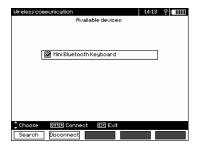

- Wireless connection error Wrong PIN number entered - connection failure, entered PIN code is not compliant with the one set in the meter.

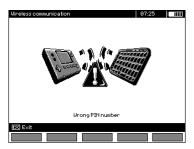

- Wireless connection error Device not found - the keyboard is no longer available for connection.

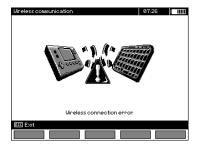

The meter may store up to 16 keyboards in its memory (each of them requires the full path of manual connection).

\* The list of available devices, has also another function: the active keyboard is displayed on the list of available devices always as the first device and it is additionally marked with "V" symbol. There is an additional option available: "F2 - Disconnect". Disconnection removes the pairing with a given device, and thus automatic connection is no longer available.

#### 5.3.2 Automatic connection

If the meter is paired with at least one keyboard, it will attempt to establish a connection to this keyboard always when the keyboard is enabled in "connect" mode. This process is automatic and always takes place, regardless of the measurement function (excluding the case of active connection to a PC via Bluetooth and charger). Automatic connection is indicated by symbol, located near the clock. When more than one keyboard is paired with the device and at the moment, more than one keyboard is available in the connection mode, the connection will be made with the keyboard that first responds to the connection call of the meter.

# 5.4 Data transmission using Bluetooth module

- 1. Activate Bluetooth on your PC (if it is an external module, it must be connected to the computer before). Follow the instructions of the module.
- 2. Turn on the meter and set the function switch in **MEM**.
- 3. On a PC enter Bluetooth connectivity mode, select MIC-10k1 (MIC-5050) device and establish the connection.
- 4. If the connection was successful, then the meter will display the following screen:

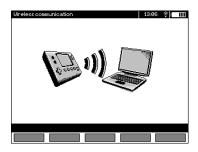

5. Start the software to read /save data (e.g., Sonel Reader, Sonel PE) and proceed in accordance with its instructions.

# 5.5 Read-out and change of PIN code for Bluetooth connections

Select Wireless transmission in the main MENU of the meter,

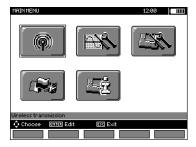

press ENTER.

Select CHANGE PIN CODE position,

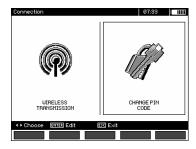

press **ENTER**. Read the current PIN, and change it if necessary, confirming introduced change by pressing **ENTER**.

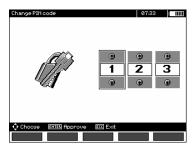

### Note:

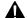

Standard PIN code for Bluetooth transmission is "123".

# 6 Power supply of the meter

# 6.1 Monitoring the power supply voltage

#### ATTENTION!

To display the correct battery discharge status, it is necessary to completely discharge and then fully charge the battery, before starting the regular use of the meter.

The charge level of the rechargeable battery is indicated by the symbol in the right upper corner of the display on a current basis:

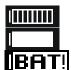

Battery charged.

Battery discharged.

Battery completely discharged.

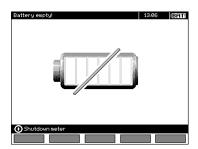

Battery extremely discharged, all measurements are blocked.

# 6.2 Battery power

MIC-10k1 and MIC-5050 meters are powered with a Li-Ion battery which may be replaced only in a servicing point.

#### NOTE:

In MIC-10k1 up to SN: B40364 and MIC-5050 up to SN: B30117 gel batteries are used.

The charger is installed inside the meter and works only with the manufacturer's rechargeable battery pack. The charger is powered from the 230 V grid. It is also possible to power the unit from a car lighter using an optional  $12\ V/230\ VAC$  converter.

#### ATTENTION!

Do not power the meter from sources other than those listed in this manual.

# 6.3 Charging rechargeable battery

Charging commences once the power supply has been connected to the meter regardless of the fact whether the meter is on or off. Charging is indicated by battery symbol being filled and flashing

green LED. The rechargeable battery is charged in accordance with the "quick charge" algorithm – this process reduces the charging time to approx. 7 hours. The completion of the charging cycle is indicated by a full battery symbol and the lighting of green LED. In order to turn the device off, unplug the power charger.

### Note:

- Due to interferences in the mains, the process of battery charging may finish prematurely. When charging time is too short, turn off the meter and start charging again.

# Additional information displayed by the meter

| Signalling                                                                                              | Condition                                                      |
|----------------------------------------------------------------------------------------------------|----------------------------------------------------------------|
| Green LED is flashing (once per second), display shows the battery symbol being filled.                 | Charging in progress.                                          |
| Green LED is lit continuously, display shows the full battery symbol.                                   | Charging finished.                                             |
| Green LED is flashing (twice per second)                                                                | Charging error.                                                |
| Green LED is flashing along with the battery symbol (twice per second), simultaneously of is displayed. | Battery temperature is too high, the measurements are blocked. |

# 6.4 Power supply from mains

It is possible to carry out measurements during the charging process. To activate it, press **ESC** - the meter enters the measurement mode, while remaining in charging mode. Similarly, the process takes place when AC power supply is connected to the meter.

When the meter is turned off by watton or by Auto-OFF, the charging process is not interrupted.

# Additional information displayed by the meter

| Signalling                                                                                                    | Condition                        |
|----------------------------------------------------------------------------------------------------|----------------------------------|
| All segments of the battery are flashing once per second.                                                      | Charging finished.               |
| Green LED is flashing along with the battery symbol (twice per second), simultaneously and both are displayed. | Battery temperature is too high. |

# 6.5 General principles for using Li-lon rechargeable batteries

- Store the half-charged battery pack in a plastic container placed in a dry, cool and well ventilated place and protect them from direct sunlight. The battery pack may be damaged if stored when fully discharged. The ambient temperature for prolonged storage should be maintained within the range of 5°C...25°C.
- Charge the batteries in a cool, well-ventilated place at a temperature of 10°C ... 28°C. Modern fast chargers detect both too low and too high temperature of rechargeable batteries and react to the situation adequately. Too low temperature should prevent starting the process of charging, which might irreparably damage rechargeable batteries. The increase in temperature of the battery pack may cause electrolyte leakage and even its ignition or explosion.
- Do not exceed the charging current, as it may result in ignition or "swelling" of the battery pack. "Swollen" battery pack must not be used.

- Do not charge or use the batteries in extreme temperatures. Extreme temperatures reduce the lifetime of rechargeable batteries. Always observe the rated operating temperature. Do not dispose the battery pack into fire.
- Li-Ion cells are sensitive to mechanical damage. This kind of damage may cause its permanent damage and thus ignition or explosion. Any interference in the structure of Li-ion battery pack may cause its damage. This may result in the ignition or explosion. A short-circuit of the battery poles "+" and "-" may permanently damage the battery pack or even cause its fire or explosion.
- Do not immerse Li-lon battery in liquids and do not store in humid conditions.
- If the electrolyte contained in the Lithium-Ion battery pack, contacts eyes or skin, immediately rinse the affected place with plenty of water and consult a doctor. Protect the battery against unauthorised persons and children.
- When you notice any changes in the Lithium-Ion battery pack (e.g. changes in colour, swelling, excessive temperature), stop using the battery pack. Li-Ion batteries that are mechanically damaged, overcharged or excessively discharged are not suitable for use.
- Any misuse of the battery may cause its permanent damage. This may result in the ignition. The seller and the manufacturer shall not be liable for any damages resulting from improper handling Li-Ion battery pack.

# 6.6 General principles for using gel (lead) rechargeable batteries

- Store the rechargeable batteries in a dry, cool and well ventilated place and protect them from direct sunlight. Do not install them in a tightly closed container. While charging the batteries may produce flammable gases, which may be the cause of explosion if proper ventilation is not available. The best temperature for battery storage and operation is between 15°C and 25°C.
- Do not place batteries near equipment generating sparks, or store them in dusty areas.
- Do not connect the battery to any plastic elements or housing elements containing solvents. This may cause the battery body to unseal or crack.
- During storage of lead batteries they are self-discharged. The storage time without charging is dependent on ambient temperature: from 6 months at 20 °C to 2 months at 40 °C. In order to prevent excessive battery discharge, resulting in a significant reduction of their capacity and durability it is required to recharge them in specified intervals.
- Do not discharge the battery to a voltage below that, specified by its manufacturer. An attempt to recharge an over-discharged battery may cause a thermal hazard, which results in battery deformation or in change of the structure and distribution of the electrolyte in the battery as some of the water evaporates. This worsens the battery parameters similar to prolonged overcharging. Always recharge the battery immediately after discharging, even if it was not discharged to the recommended cut off voltage. Leaving a discharged battery for a couple of hours (sometimes even less than that if the discharge was very deep) will cause sulphating.
- Charging may only be performed using a charger with specific parameters and under the conditions set by their manufacturers. Failure to meet these conditions can lead to leakage, overheating or even an explosion.

# 7 Cleaning and maintenance

#### ATTENTION!

Use only the maintenance methods specified by the manufacturer in this manual.

The casing of the meter may be cleaned with a soft, damp cloth using all-purpose detergents. Do not use any solvents or cleaning agents which might scratch the casing (powders, pastes, etc.).

Clean the probe with water and dry it. Before the probe is stored for a prolonged period of time it is recommended to grease it with any machine lubricant.

The reels and test leads should be cleaned with water and detergents, and then dried.

The electronic system of the meter does not require maintenance.

### 8 Storage

In the case of storage of the device, the following recommendations must be observed:

- Disconnect all the test leads from the meter.
- Clean the meter and all its accessories thoroughly.
- · Wind the long test leads onto the reels.
- If meter is to be stored for a prolonged period of time, the batteries must be removed from the device.
- In order to prevent a total discharge of the accumulators in the case of a prolonged storage, charge them from time to time.

# 9 Dismantling and utilisation

Worn-out electric and electronic equipment should be gathered selectively, i.e. it must not be placed with waste of another kind.

Worn-out electronic equipment should be sent to a collection point in accordance with the law of waste electrical and electronic equipment.

Before the equipment is sent to a collection point, do not dismantle any elements.

Observe local regulations concerning disposal of packages, waste batteries and accumulators.

# 10 Technical specifications

### 10.1 Basic data

⇒ The abbreviation "m.v." used in the specification of basic uncertainty denotes a standard measured value

### AC/DC voltage measurement

| Display range | Resolution | Basic uncertainty       |
|---------------|------------|-------------------------|
| 0.0 V29.9 V   | 0.1 V      | ±(2 % m.v. + 20 digits) |
| 30.0 V299.9 V | 0.1 V      | ±(2 % m.v. + 6 digits)  |
| 300 V750 V    | 1 V        | ±(2 % m.v. + 2 digits)  |

Frequency range: 45...65Hz

### Measurement of insulation resistance

Test voltage accuracy ( $R_{obc}[\Omega] \ge 1000^*U_N[V]$ ): +10% of the set value

Measurement range acc. to IEC 61557-2 for MIC-5050  $U_N$  = 5000V: 5.00M $\Omega$ ...20.0T $\Omega$ , for MIC-10k1

 $U_N = 10000V: 10.0M\Omega...40.0T\Omega$ 

Measurement with DC and increasing voltage (SV) for U<sub>ISO</sub> = 5 kV

| Display range            | Resolution | Basic uncertainty           |
|--------------------------|------------|-----------------------------|
| 000 kΩ999 kΩ             | 1 kΩ       |                             |
| 1.00 MΩ9.99 MΩ           | 0.01 MΩ    |                             |
| 10.0 MΩ99.9 MΩ           | 0.1 ΜΩ     | (2.0/ m ) ( 1.0 digita)     |
| 100 ΜΩ999 ΜΩ             | 1 ΜΩ       | ± (3 % m.v. + 10 digits)    |
| 1.00 GΩ9.99 GΩ           | 0.01 GΩ    |                             |
| 10.0 GΩ99.9 GΩ           | 0.1 GΩ     |                             |
| 100 GΩ999 GΩ             | 1 GΩ       | ± (3.5 % m.v. + 10 digits)  |
| 1.00 ΤΩ9.99 ΤΩ           | 0.01 TΩ    | ± (7.5 % m.v. + 10 digits)  |
| 10.020.0 TΩ for MIC-5050 |            |                             |
| 10.040.0 TΩ for MIC-10k1 | 0.1 ΤΩ     | ± (12.5 % m.v. + 10 digits) |
| at $U_N = 10 \text{ kV}$ |            |                             |

For other voltages the measurement uncertainty can be calculated from the following formula:

$$\delta_R$$
= ±(3 %+(U<sub>ISO</sub>/( U<sub>ISO</sub>-R<sub>zm</sub>·21·10<sup>-12</sup>)-1) ·100 %) ± 10 digits

where:

U<sub>ISO</sub> – voltage at which the measurement is conducted [V]

 $R_{zm}$  – measured resistance [ $\Omega$ ]

Approximate maximum values of the measured resistance, depending on the test voltage, are presented in the table below.

|                           | Voltage | Test range | Measuring range for<br>AutoISO-5000 |
|---------------------------|---------|------------|-------------------------------------|
|                           | 50 V    | 200 GΩ     | 20.0 GΩ                             |
|                           | 100 V   | 400 GΩ     | 40.0 GΩ                             |
| MIC 10k1 and MIC          | 250 V   | 1.00 TΩ    | 100 GΩ                              |
| MIC-10k1 and MIC-<br>5050 | 500 V   | 2.00 ΤΩ    | 200 GΩ                              |
| 3030                      | 1000 V  | 4.00 TΩ    | 400 GΩ                              |
|                           | 2500 V  | 10.0 TΩ    | 400 GΩ                              |
|                           | 5000 V  | 20.0 ΤΩ    | 400 GΩ                              |
| MIC-10k1                  | 10000 V | 40.0 TΩ    |                                     |

Note: For insulation resistance below R<sub>ISOmin</sub> there is no accuracy specified because the meter works with the adjustable current limit in accordance with the following formula:

$$R_{ISO \, min} = \frac{U_{ISO \, nom}}{I_{ISO \, nom}}$$

where:

RISOmin - minimum insulation resistance measured without limiting the converter current

U<sub>ISOnom</sub> - nominal test voltage

I<sub>ISOnom</sub> – nominal converter current (1.2 mA, 3 mA or 6 mA)

- Additional uncertainty in the three-lead measurement (impact of G terminal): 0.05% with reduced current leakage incurred by 250 kΩ resistance during 100 MΩ measurement with 50 V measurement voltage.
- Max. short-circuit current: 6 mA ±15 %
- Measuring/charging current in the remaining load range shall be selected from the following values: 1.2 mA, 3 mA, 6 mA.

#### Measurement with AutoISO-5000

| Display range                                                                            | Resolution | Basic uncertainty                                                                        |
|------------------------------------------------------------------------------------------|------------|------------------------------------------------------------------------------------------|
| 000 kΩ…999 kΩ                                                                            | 1 kΩ       |                                                                                          |
| 1.00 MΩ9.99 MΩ                                                                           | 0.01 MΩ    | . (0.0/                                                                                  |
| 10.0 ΜΩ…99.9 ΜΩ                                                                          | 0.1 ΜΩ     | ±(3 % m.v. + 10 digits ) of the meter ± 1 % additional                                   |
| 100 ΜΩ…999 ΜΩ                                                                            | 1 MΩ       | uncertainty of AutoISO-5000                                                              |
| 1.00 GΩ9.99 GΩ                                                                           | 0.01 GΩ    |                                                                                          |
| 10.0 GΩ99.9 GΩ                                                                           | 0.1 GΩ     |                                                                                          |
| 100 Gup to the value<br>at which the additional<br>uncertainty of AutoISO-<br>5000 is 5% | 1 GΩ       | ±(3 % m.v. + 10 digits ) of<br>the meter ± 5 % additional<br>uncertainty of AutoISO-5000 |

### Measurement of leakage current

| Display range | Resolution | Basic uncertainty |
|---------------|------------|-------------------|
| 01.2 mA       |            |                   |
| 03 mA         | *          | **                |
| 06 mA         |            |                   |

<sup>\* -</sup> resolution and units result from the measurement range of individual insulation resistance.

### Measurement of capacitance

| Display range    | Resolution | Basic uncertainty      |
|------------------|------------|------------------------|
| 0 nF999 nF       | 1 nF       | (E0/ may be digital)   |
| 1.00 μF…49.99 μF | 0.01 μF    | ± (5% m.v. + 5 digits) |

- Measurement of capacitance is available only during R<sub>ISO</sub> measurement (when discharging the
  object).
- Base uncertainty of measurement is met for the tested capacitance connected in parallel with a resistance greater than 10 MΩ.
- For measurement voltages below 100 V the measurement error is not specified.
- The cable lenght L is calculated as C/Cx, measurement uncertainty depends on measurement range.
- Time Constant TC is calculated as Riso x C, measurement uncertainty depends on measurement range.

### Measurement of continuity of protective conductors and equipotential bonding with ±200 mA current

Measuring range according to IEC 61557-4: 0.12  $\Omega$ ...999  $\Omega$ 

| Display range | Resolution | Basic uncertainty        |
|---------------|------------|--------------------------|
| 0.00 Ω19.99 Ω | 0.01 Ω     | ±(2 % m.v. + 3 digits)   |
| 20.0 Ω199.9 Ω | 0.1 Ω      | ±(2 % III.v. + 3 digits) |
| 200 Ω999 Ω    | 1 Ω        | ±(4 % m.v. + 3 digits)   |

- Voltage at open terminals: 4 V...24 V
- Output current at R<15 Ω: min. 200 mA (I<sub>SC</sub>: 200 mA...250 mA)
- Current flowing bidirectionally, average resistance is displayed on the screen,
- Compensation of test leads resistance, autozeroing.

<sup>\*\* -</sup> calculated basing on resistance measurements

#### **Temperature Measurement**

| Display range | Resolution | Basic uncertainty      |
|---------------|------------|------------------------|
| -40.099.9 °C  | 0.1 °C     | ±(3% m.v. + 8 digits)  |
| -40.0211.8 °F | 0.1 °F     | ±(3% m.v. + 16 digits) |

### Other technical data

| a) | type of insulationdouble, EN 61010-1 and IEC 61557 compliant                                   |
|----|------------------------------------------------------------------------------------------------|
| b) | measurement category                                                                           |
| c) | degree of housing protection acc. to EN 60529IP40 (IP67 for closed enclosure)                  |
| d) | power supply of the meter                                                                      |
|    | (gel battery 12 V for MIC-10k1 up to SN: B40364 and MIC-5050 up to SN: B30117), mains 90 V ÷   |
|    | 260 V 50 Hz/60 Hz                                                                              |
| e) | dimensions                                                                                     |
| f) | meter weight approx. 5.6 kg with Li-Ion battery; approx. 7 kg with gel battery                 |
| g) | storage temperature                                                                            |
| h) | working temperature20°C+50°C                                                                   |
| i) | humidity                                                                                       |
| j) | altitude (above sea level)                                                                     |
| k) | reference temperature                                                                          |
| l) | reference humidity                                                                             |
| m) | displayLCD, segment-type                                                                       |
| n) | number of Riso measurements, acc. to EN 61557-2 with battery power supplymin. 1000             |
| o) | quality standarddesign, construction and manufacturing are ISO 9001, ISO 14001, PN-N-18001     |
|    | compliant                                                                                      |
| p) | the device meets the requirements of the EN 61010-1 and IEC 61557 standards                    |
| q) | the product meets EMC requirements (immunity for industrial environment) according to the fol- |

#### ATTENTION!

lowing standards......EN 61326-1 and EN 61326-2-2

MIC-10k1 and MIC-5050 meters are classified in terms of Electromagnetic Compatibility (EMC) as instruments of Class A (for use in industrial environments - according to EN 50011). Interferences, impacting the operation of other devices must be taken into account when the meters are used in other environments (e.g. domestic).

### 10.2 Additional data

Data on additional uncertainties are useful mainly when the meter is used in non-standard conditions and for metrological laboratories for the purpose of calibration.

# 10.2.1 Additional uncertainties according to EN 61557-2 (R<sub>ISO</sub>)

| Significant parameter | Designation    | Additional uncertainty |
|-----------------------|----------------|------------------------|
| Position              | E <sub>1</sub> | 0 %                    |
| Supply voltage        | E <sub>2</sub> | 1 % ( BAT is not lit)  |
| Temperature 0°C35°C   | E <sub>3</sub> | 6 %                    |

### 10.2.2 Additional uncertainties according to EN 61557-4 (RCONT)

| Significant parameter | Designation    | Additional uncertainty        |
|-----------------------|----------------|-------------------------------|
| Position              | E <sub>1</sub> | 0 %                           |
| Supply voltage        | E <sub>2</sub> | 0.2% ( <b>BAT</b> is not lit) |
| Temperature 035°C     | E <sub>3</sub> | 1 %                           |

# 11 Equipment

# 11.1 Standard equipment

The standard set of equipment supplied by the manufacturer includes:

- MIC-10k1 meter WMGBMIC10k1 or MIC-5050 WMGBMIC5050
- set of test leads:
  - 10 kV cable, 3 m, (cat. IV 1000 V), terminated with banana plugs, red WAPRZ003REBB10K
  - 10 kV cable, 3 m, shielded, (cat. IV 1000 V), terminated with banana plugs, black WAPRZ003BLBBE10K
  - "E" cable 10 kV, 3 m, (cat. IV 1000 V), terminated with banana plugs, blue WAPRZ003BUBB10K
- crocodile clip 11 kV DC (cat. IV 1000 V) 3 pcs. (black WAKROBL32K09, red WAKRORE32K09 and blue WAKROBU32K09)
- pin probe 11 kV DC with banana socket 2 pcs. (red WASONREOGB11 and black WASONBLOGB11)
- temperature probe ST-1 WASONT1
- USB cable WAPRZUSB
- power supply 230V cable WAPRZ1X8BLIEC
- case L-4 for accessories WAFUTL4
- user manual
- calibration certificate

#### ATTENTION!

11 kV DC crocodile clips and probes are designed to work only on objects without voltage.

# 11.2 Optional accessories

Additionally, the following items that are not included in the scope of standard equipment can be purchased from the manufacturer or the distributors:

 AUTO ISO-5000 adapter

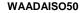

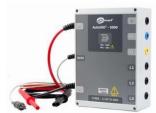

Test lead 11 kV (banana plugs)

red 1,8 m/5 m/10 m/20 m WAPRZ1X8REBB10K WAPRZ005REBB10K WAPRZ010REBB10K WAPRZ020REBB10K

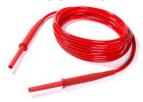

black, shielded 1,8 m / 5 m / 10 m / 20 m WAPRZ1X8BLBBE10K WAPRZ005BLBBE10K WAPRZ010BLBBE10K WAPRZ020BLBBE10K

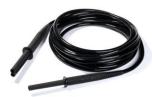

 PRS-1 resistance test probe (resistance of floors and walls)

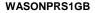

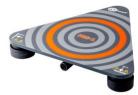

 CS-5kV calibration box (MIC-5050 only)

WAADACS5KV

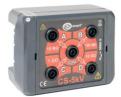

blue 1,8 m / 5 m / 10 m / 20 m WAPRZ1X8BUBB10K WAPRZ005BUBB10K WAPRZ010BUBB10K

WAPRZ020BUBB10K

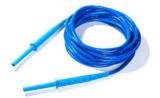

Mini bluetooth keyboard

#### **WAADAMK**

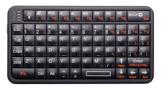

Calibration certificate

LSWPLMIC5050

LSWPLMIC10k1

# 12 Manufacturer

The manufacturer of the device and provider of guarantee and post-guarantee service:

### SONEL S.A.

Wokulskiego 11 58-100 Świdnica Poland tel. +48 74 858 38 60

fax +48 74 858 38 09 E-mail: export@sonel.pl Web page: www.sonel.pl

# 13 Laboratory services

SONEL Testing and Calibration Laboratory has been accredited by the Polish Center of Accreditation for the calibration of measuring instruments AP 173 in the following field - electrical properties in DC and LF circuits: voltage and current (DC), voltage and current (AC), resistance (DC), electrical power.

SONEL Testing and Calibration Laboratory offers validation and calibration services for the following instruments used for measuring electrical and non-electrical parameters. The following instrument types are calibrated:

- meters for measurements of electrical properties and parameters of power networks:
  - voltage meters.
  - o current meters (including clamp meters),
  - resistance meters.
  - o insulation resistance meters,
  - earthing resistance meters.
  - o short-circuit loop impedance meters,
  - o RCD meters.
  - power quality analyzers,
  - o electrical equipment safety testers,
  - o active and passive electrical power meters for alternating current,
  - multimeters.
  - multifunction meters covering the functions of the above-mentioned instruments,
- standards of electrical properties:
  - o calibrators.
  - o resistance standards,
- instruments for the measurements of non-electrical:
  - pvrometers.
  - o thermo-imaging cameras.
  - lux meters.

**The Calibration Certificate** is a document specifying the relationship between the standard and the instrument's indication with indication of measurement uncertainty.

According to ILAC-G24:2007 "Guidelines for the determination of calibration intervals of measuring instruments", SONEL S.A. recommends periodical metrological inspection of the instruments it manufactures no less frequently than once every **13 months.** 

For new instruments provided with the Calibration Certificate or Validation Certificate at the factory, recalibration should be performed within **13 months** from the date of purchase, however, no later than **25 months** from the date of purchase.

#### ATTENTION!

The person performing the measurements should be absolutely sure about the efficiency of the device being used. Measurements made with an inefficient meter can contribute to an incorrect assessment of the effectiveness of health protection and even human life.

Measurements carried out in an accredited calibration laboratory (with competences confirmed by PCA), it is certain that they were made in accordance with applicable standards, procedures, including the best reliability.

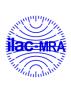

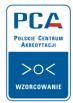

AP 173

### **NOTES**

# WARNINGS AND GENERAL INFORMATION DISPLAYED BY THE METER

### ATTENTION!

Connecting voltage higher then 750 V, between any of the test terminals may damage the meter and cause a hazard to the user.

|                                                                                                    | Test voltage is present on terminals of the meter.                                                                                                    |
|----------------------------------------------------------------------------------------------------|----------------------------------------------------------------------------------------------------|
| A                                                                                                    | You must consult the manual.                                                                                                    |
| Ready!                                                                                                    | The meter is ready for measurement.                                                                                                    |
| NOISE!                                                                                                    | This message displayed during or after the measurement indicates major noise in the system during the measurement. The measurement result may be affected by additional uncertainty.                                                                                                    |
| Voltage on object<br>Un>50V (for DC<br>voltage) or<br>Un~>500V (for AC<br>voltage) + continuous<br>two-tone beep + red<br>LED flashing | During the measurement, a voltage appeared or the object cannot be discharged for 30 seconds. After 5 seconds the meter returns to its default state - voltmeter.                                                                                                    |
| LIMIT I!                                                                                                    | Activation of current limit. The symbol displayed is accompanied by a continuous beep.                                                                                                    |
| HILE!                                                                                                    | Breakdown of the tested object insulation, the measurement is interrupted. The message appears after displaying <b>LIMIT I!</b> for 20 s during the measurement, when voltage previously reached the nominal value.                                                                                                    |
| AUTOZERO                                                                                                    | Resistance compensation completed for test leads.                                                                                                    |
| Calibration coefficients error                                                                                                    | Contact manufacturer's authorised service point to re-calibrate device.                                                                                                    |
| BAT +                                                                                                    | Battery Status: Fully charged Battery discharged Battery discharged Charge better                                                                                                    |
| BATI +                                                                                                    | - 100 P - 100 P - 100 |

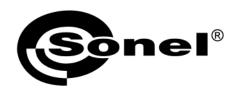

# SONEL S.A. Wokulskiego 11 58-100 Swidnica Poland

T

+48 74 858 38 60 +48 74 858 38 00 fax +48 74 858 38 09

e-mail: export@sonel.pl www.sonel.pl